## **Edit a Role**

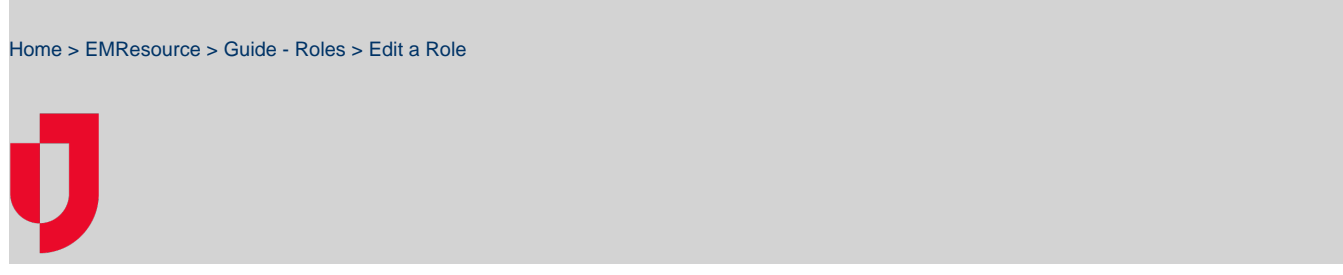

With appropriate permissions, you can maintain the region's roles. This includes changing the role's rights and/or its access to status types.

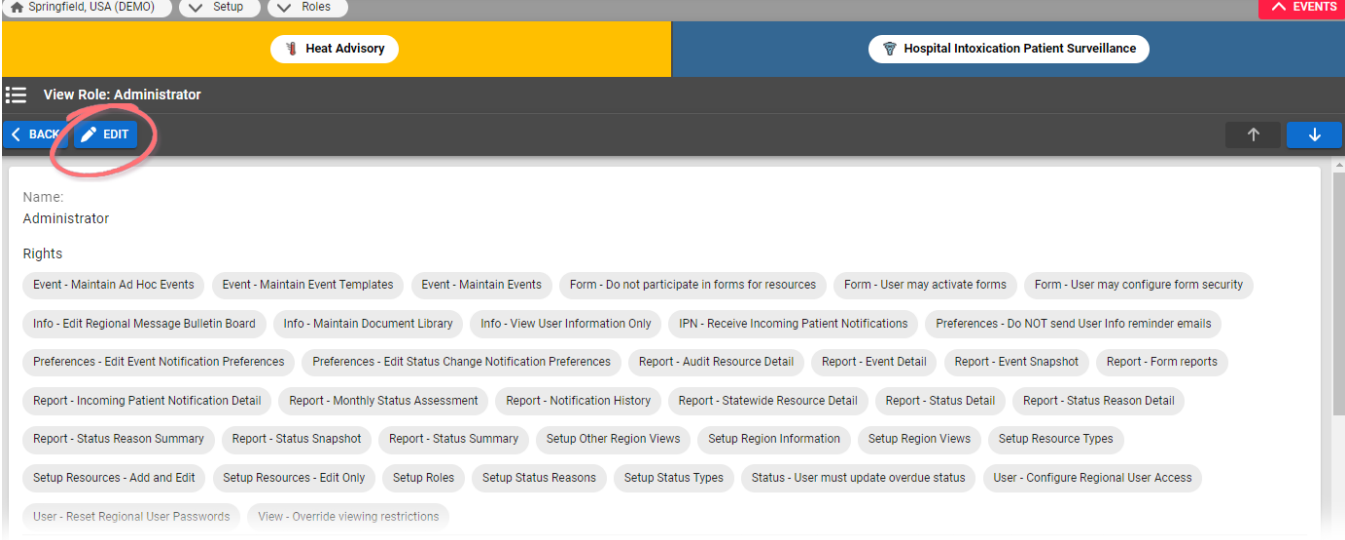

## **Note**:

- If you assign the **Update Right**, the checkbox for **View Right** is automatically selected. Likewise, if you clear the **View Right** checkbox, the **U pdate Right** checkbox is also cleared.
- You will also want to specify a [region default role](https://confluence.juvare.com/display/PKC/Specify the Region Default Role); you can make an existing role the default or create a new role for that purpose.
- If a status type is set up to be [visible](https://confluence.juvare.com/display/PKC/About Status Types#Visibility) to users in other regions, it is automatically visible to all roles and you cannot change this setting.

## **To edit a role**

- 1. In the main menu, click **Setup** and then click **Roles**. The Roles List opens.
- 2. Locate the role and, on that row, click the **(role name)**. The View Role: (role name) page opens.
- 3. Click **Edit**. The Edit Role page opens.
- 4. If appropriate, change the role's name.
- 5. Add to or change the rights to assign to this role (Select the Rights for this Role section).
- 6. In Select the Status Types this Role may view or update section, select or clear the appropriate checkboxes.
	- **View Right** Role can view this status type
	- **Update Right** Role can update this status type
	- Neither selected Role cannot view or update this status type
- 7. Click **Save**.